Ref: EB10WINU

# Windows 10

### Die Nutzung des Arbeitsplatzes

### **Lernziel**

*Diese Schulung richtet sich an alle Personen, die sich schnell mit der Benutzeroberfläche von Microsoft vertraut machen möchten. Sie führt Sie Schritt für Schritt an Ihren Computer oder Ihr Tablet mit Windows 10 heran. Sie lernen, wie die Dateien und Ordner auf Ihrem Gerät, im Netzwerk oder in der Cloud verwaltet werden und Sie können Ihr Arbeitsumfeld persönlich einstellen und Ihren Computer so optimal nutzen. Diese Schulung verwendet die Windows 10 Version vom Ende des Jahres 2018.*

**Für wen Voraussetzungen Geschätzte Dauer für die wichtigsten Module**

> 03 Stunden 15 Minuten (Durchschnittsdauer pro Video 5 Minuten*)*

#### Für alle Benutzer, die schnell mit dem Betriebssystem vertraut werden möchten.

Sie benötigen keine Computerkenntnisse. Es reicht, wenn Sie Tastatur und Maus bedienen können.

## **Lerninhalt Hauptmodul**

### Windows 10 – Die Nutzung des Arbeitsplatzes

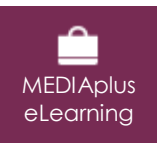

Dieses Modul bietet Ihnen eine interaktive Schulung, die aus 29 Lektionsvideos, 29 praktischen Aufgaben sowie 10 theoretischen Aufgaben mit zusätzlichen Informationen besteht.

### **Entdecken Sie Windows 10**

- Wissenswertes: Zum Einstieg…
- Die Windows 10-Umgebung
- Das Info-Center
- Den Tabletmodus und die Funktionen für Touchscreens entdecken
- Wissenswertes: Die Hilfe verwenden
- Wissenswertes: Abmelden, Energie sparen, den PC herunterfahren oder sperren
- **Entdecken Sie die Fenster und Apps**
- Eine App öffnen oder schließen
- Die Windows-Fenster verwalten
- **Durchforsten Sie den Computer**
- Den Explorer entdecken
- Die voreingestellten Benutzerordner
- Die Laufwerke
- Wissenswertes: Dateien
- Die Dateitypen
- Dateilisten anzeigen
- **Ordentliche Dateien und Ordner**
- Einen Ordner erstellen
- Wissenswertes: Auswählen, Kopieren, Verschieben
- Dateien/Ordner auswählen
- Eine Datei/einen Ordner kopieren
- Eine Datei/einen Ordner umbenennen
- Eine Datei/einen Ordner verschieben
- Eine Datei/einen Ordner löschen

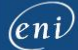

### **Optimieren Sie die Verwaltung von Dateien**

- Wissenswertes: Drucken
- Eine Datei/einen Ordner komprimieren
- Eigenschaften und Attribute von Dateien
- Dateien/Ordner/Apps suchen
- Wissenswertes: Dateien speichern
- Computer und Netzwerk
- Dateien freigeben
- Wissenswertes: Den Onlinespeicher OneDrive verwenden

#### **Passen Sie Ihr Arbeitsumfeld persönlich an**

- Das Startmenü anpassen
- Die Darstellung der Desktopfenster
- Verknüpfungen verwalten
- Die Taskleiste anpassen
- Die Taskleiste und das Startmenü ändern (Elemente anheften)
- Wissenswertes: Den Bildschirm einstellen
- Mauseinstellungen
- Standbymodus
- **Noch mehr dazu**
- Das Benutzerkonto verwalten
- Wissenswertes: Die richtige Arbeitsweise